# **Configuración de una variable global de informe para capturar los dígitos seleccionados en un nodo de menú de un flujo en el analizador**

### **Contenido**

Introducción **Prerequisites Requirements** Componentes Utilizados Crear una variable que se pueda notificar en el portal WxCC Verificación

### **Introducción**

Este documento describe los pasos para configurar una variable global de informe para capturar los dígitos ingresados en un nodo de menú de un flujo en el analizador.

Colaboración de Bhushan Suresh, ingeniero del TAC de Cisco.

## **Prerequisites**

### **Requirements**

Cisco recomienda que tenga conocimiento sobre estos temas:

- Centro de contacto Webex (WxCC) 2.0
- Acceso del administrador del Contact Center de Webex al arrendatario

### **Componentes Utilizados**

La información que contiene este documento se basa en estas versiones de software:

• WxCC  $2.0$ 

La información que contiene este documento se creó a partir de los dispositivos en un ambiente de laboratorio específico. Todos los dispositivos que se utilizan en este documento se pusieron en funcionamiento con una configuración verificada (predeterminada). Si tiene una red en vivo, asegúrese de entender el posible impacto de cualquier comando.

## **Crear una variable que se pueda notificar en el portal WxCC**

#### **Paso 1:** Cree una variable de informe en el portal WxCC bajo **Aprovisionamiento** > **Variables globales**

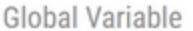

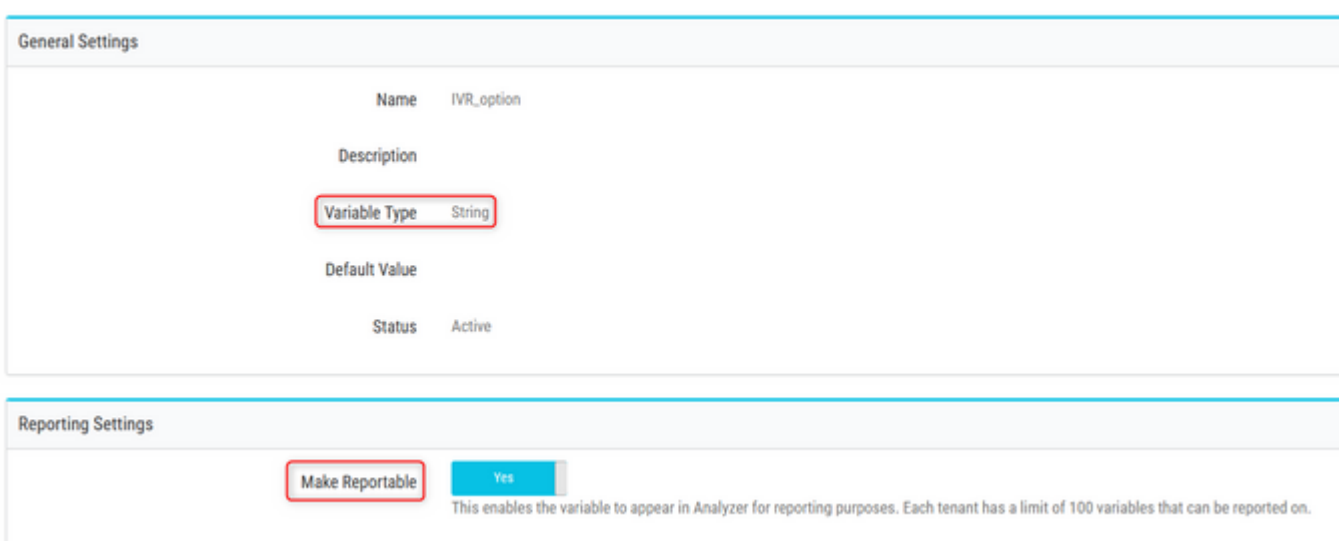

**Paso 2:** Cree un flujo con un nodo **Menu** o edite un flujo existente. En **Variables globales**, la variable creada en la página Portal se rellena aquí

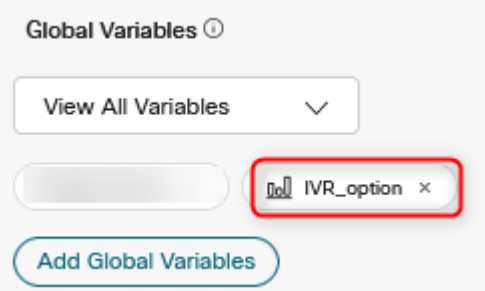

**Paso 3:** Cree un nodo **SetVariable** después del nodo Menu y asigne la variable global creada en el paso anterior a la variable de salida (**DigitsEntered**) desde el **nodo Menu**

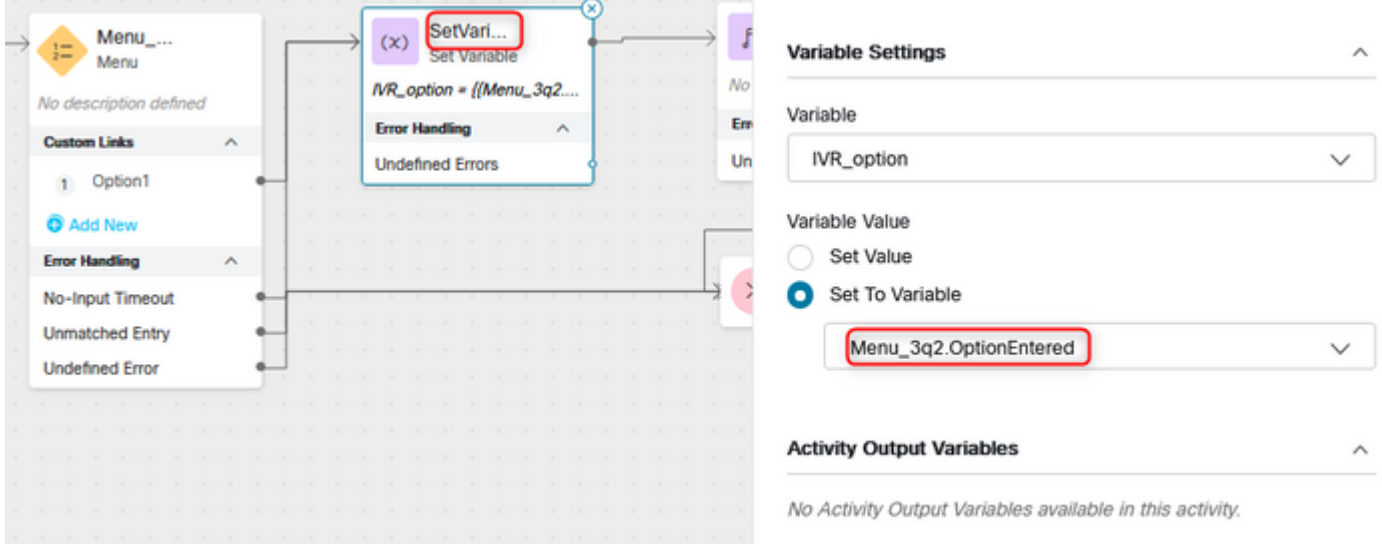

# **Verificación**

Cree un informe **Registro de sesión del cliente** (CSR) en el Analizador y la variable global creada en el paso anterior se mostrará como una variable de perfil

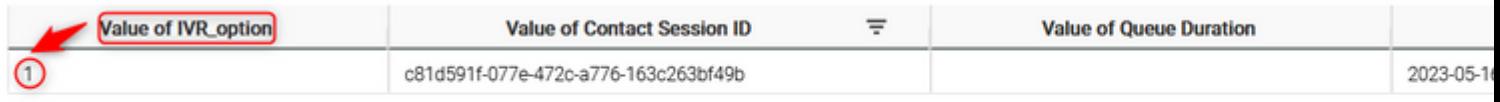

#### Acerca de esta traducción

Cisco ha traducido este documento combinando la traducción automática y los recursos humanos a fin de ofrecer a nuestros usuarios en todo el mundo contenido en su propio idioma.

Tenga en cuenta que incluso la mejor traducción automática podría no ser tan precisa como la proporcionada por un traductor profesional.

Cisco Systems, Inc. no asume ninguna responsabilidad por la precisión de estas traducciones y recomienda remitirse siempre al documento original escrito en inglés (insertar vínculo URL).